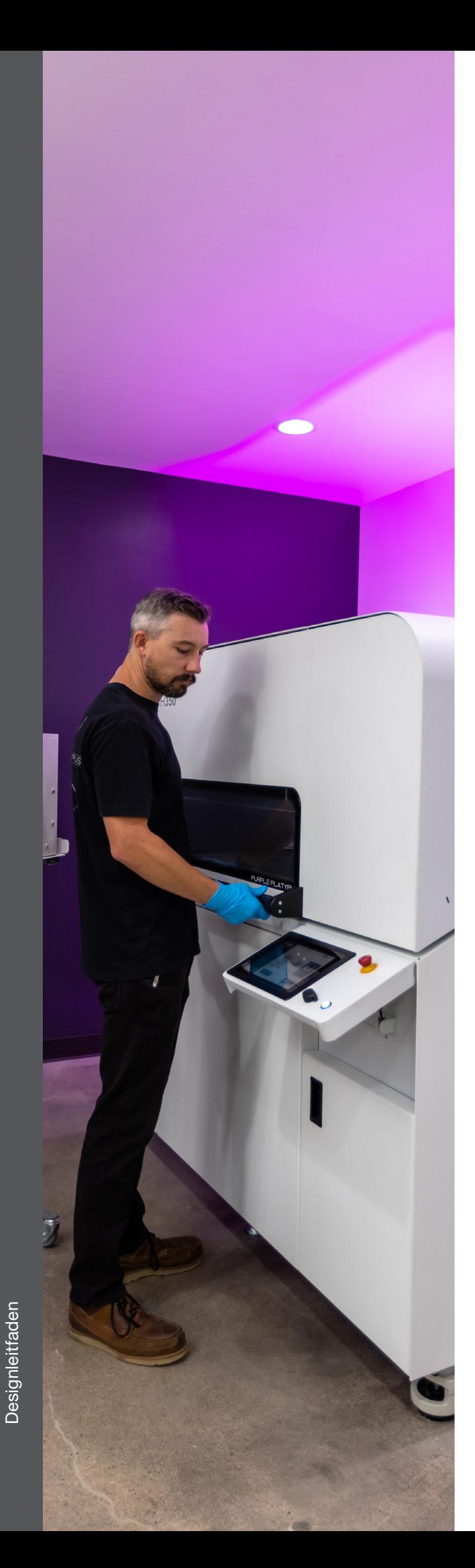

# **Designleitfaden für SAF**™ **-Technologie**

### Präzisions-Kompensation 2 Skalierungsfaktoren 2 Maximalgröße der Bauteile 2 Zusammenfassung der Skalierungsfaktoren 2 Randbeschneidung 3 Hohe Detailauflösung 4 Scharfe Kanten und filigrane Details 5 Zusammenfassung der Randbeschneidung 6

## Verschachtelung 6 Verschachtelungsdichte 6 Modellmindestabstand 7 Mechanische Eigenschaften – Überblick 7 Gestaltung – Überblick 8 Pulverentfernungsfunktionen 9 Abstände und Passformen 11 Drucken von anschließend zu montierenden Bauteilen 12 Etiketten und Text 12 Ein- oder Ausprägung 12 Pixel-Stufen 13 Design für SAF 14

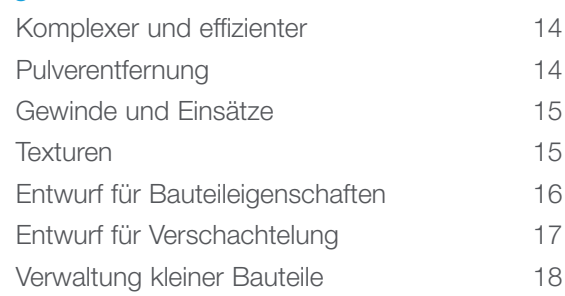

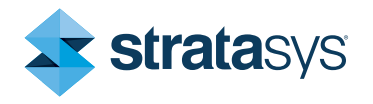

# **Präzisions-Kompensation**

#### Skalierungsfaktoren

Heiße Polymere dehnen sich aus, und wenn sie abkühlen, ziehen sie sich zusammen. Wenn man Bauteile druckt und schmelzt, sind sie heiß und ausgedehnt, danach kühlen sie ab und ziehen sich zusammen. Um dies auszugleichen, muss man die Bauteile vor dem Drucken vergrößern, damit sie sich wieder auf ihre normale Größe abkühlen können.

Hierfür verwendet man während der Schichtaufteilung Skalierungsfaktoren. Diese Faktoren vergrößern die Bauteile in den Richtungen X, Y und Z. Durch Kalibrierung können die Skalierungsfaktoren angepasst werden.

Beim Druck mit der H350™ kann man die Skalierungsfaktoren in GrabCAD Print Pro™ online eingegeben unter Konfiguration > Anpassung der Baudatei > Standardmäßige Faktoren für den Schrumpfungsausgleich. Wenn man andere Bauvorbereitungssoftware nutzt, müssen die Skalierungsfaktoren direkt in die Bauverarbeitung eingegeben werden.

#### Maximalgröße der Bauteile

Bei der Schichtaufteilung werden alle Bauteile vergrößert. Bezüglich der maximalen Bauteilgröße (oder dem maximalen effektiven Bauvolumen) muss dies berücksichtigt werden.

Der Bauraum kann anhand der Skalierungsfaktoren verkleinert werden, um das maximale effektive Bauvolumen zu erhalten. Jedes Bauteil, das in dieses Volumen passt, kann gedruckt werden. Bei der Nutzung von GrabCAD Print Pro wird dies in der Software automatisch berechnet und angezeigt.

#### Zusammenfassung der Skalierungsfaktoren

- Bei der Schichtaufteilung werden die Bauteile in die Richtungen X, Y und Z vergrößert, um die Schrumpfung auszugleichen.
- Dies kann bei jedem Gerät kalibriert werden.
- Die maximale Bauteilgröße/das maximale effektive Bauvolumen ist wegen der Vergrößerung etwas kleiner als die gesamte druckbare Fläche.

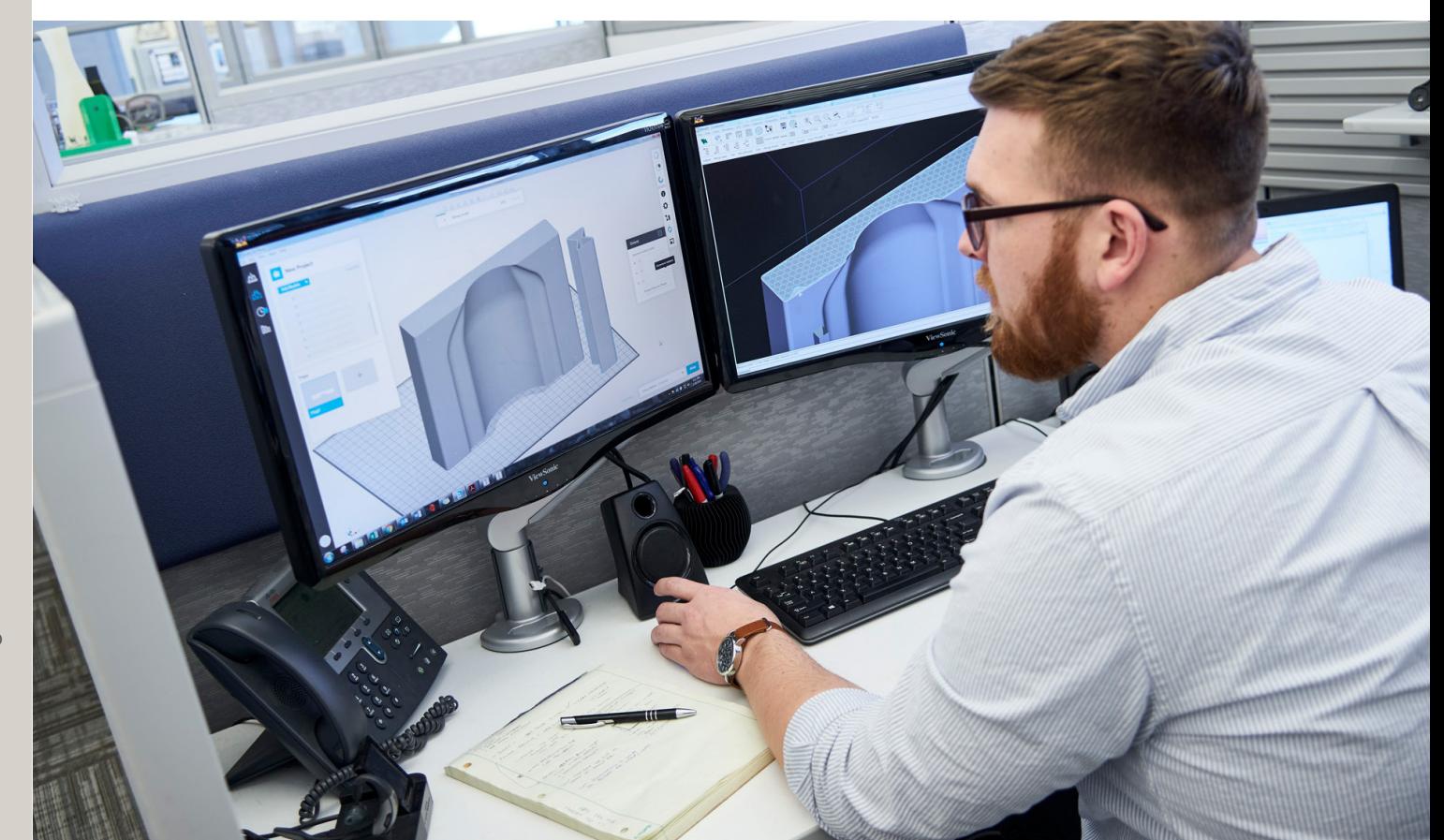

#### Randbeschneidung

Beim Schmelzen übersteigt die zu bedruckende Fläche die Schmelztemperatur des Materials. Es gibt immer einen Temperaturgradienten zwischen den gedruckten und nicht gedruckten Bereichen. Das führt dazu, dass eine sehr geringe Menge zusätzlichen Materials ausreichend erhitzt wird, um an den Wänden des Bauteils zu schmelzen. Dies wird als Wandwachstum bezeichnet und ist in Abbildung 1 zu sehen.

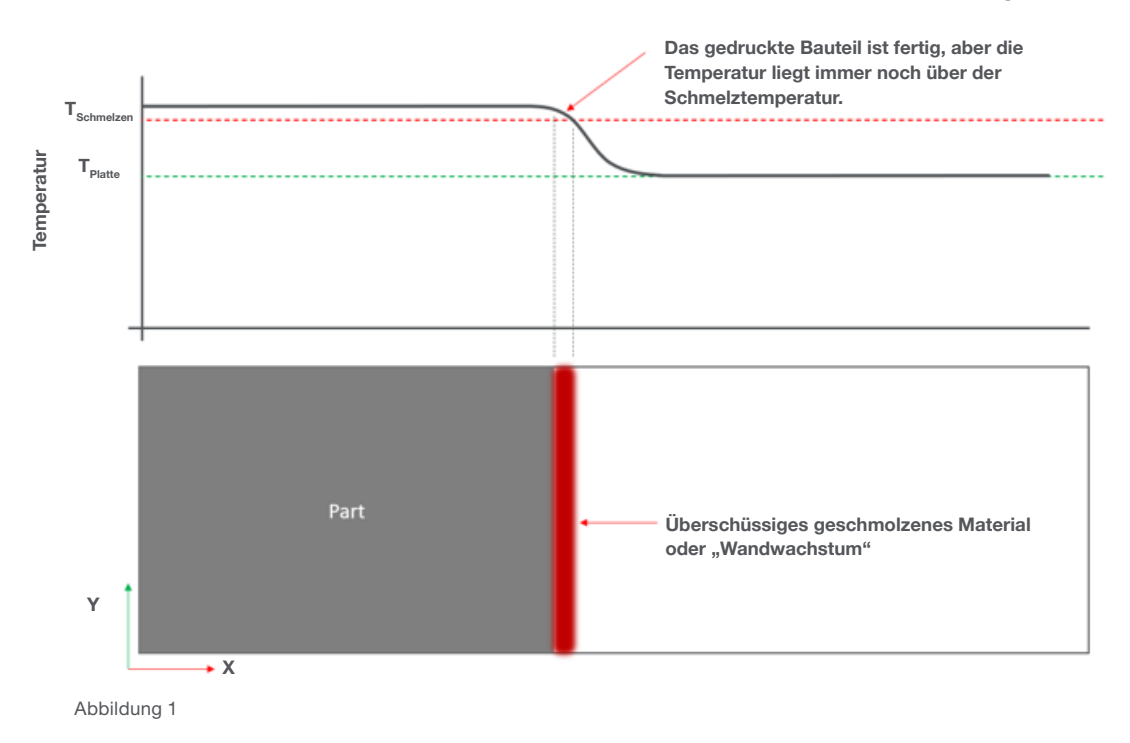

Das Wandwachstum hat zur Folge, dass alle Bauteilabmessungen auf der XY-Ebene in bestimmtem Maße wachsen. Mit dem Randbeschneidungsverfahren an den Schichten des Bauteils kann man dies ausgleichen. Dabei werden an den Rändern der Bauteile wenige Pixel entfernt. Dieses Verfahren wird in Abbildung 2 veranschaulicht.

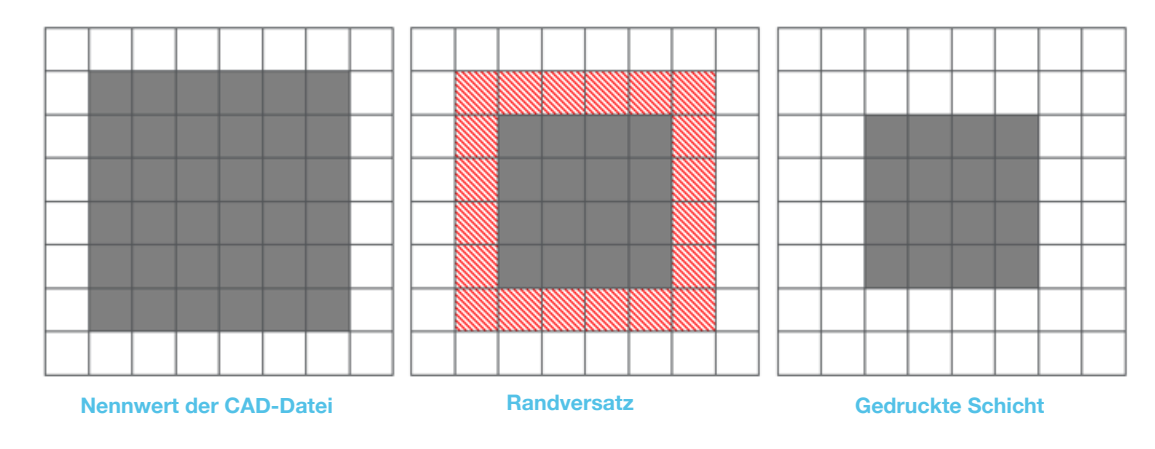

Diese Randbeschneidung ermöglicht Wandwachstum und gewährleistet ein präzises Endbauteil entsprechend den Nenndaten der CAD-Datei, wie in Abbildung 3 zu sehen ist.

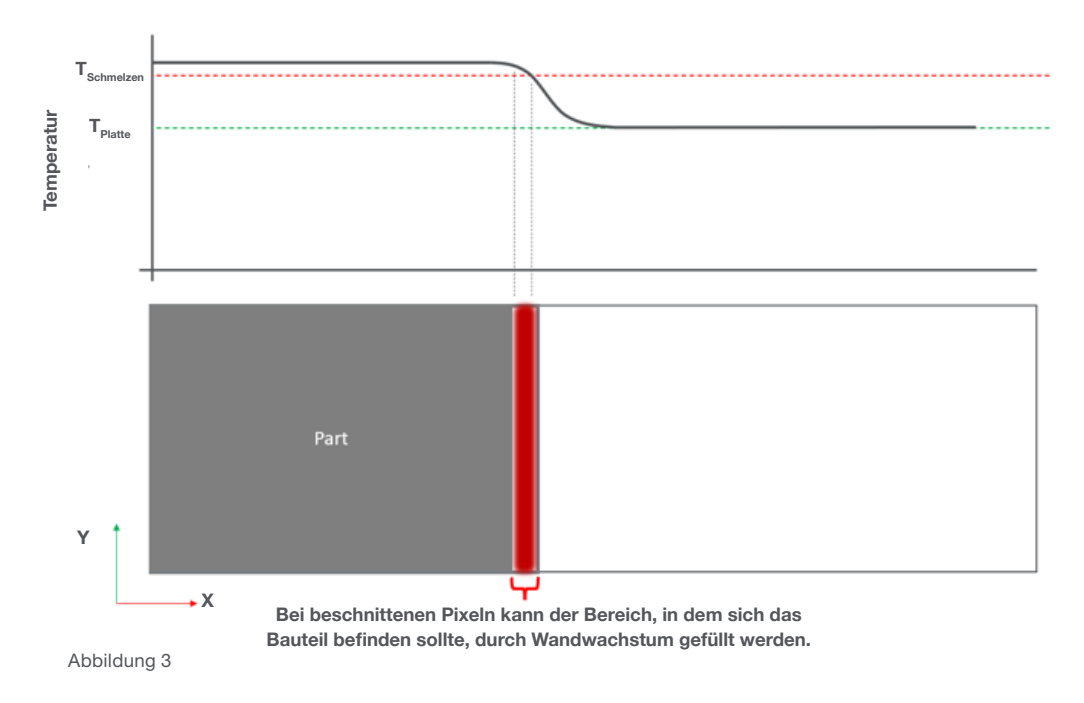

Beim Druck mit der H350 kann man den Randbeschneidungswert in GrabCAD Print Pro online eingegeben unter Konfiguration > Anpassung der Baudatei > Randbeschneidung. Wenn man andere Bauvorbereitungssoftware nutzt, müssen die Randbeschneidungswerte direkt in die Bauverarbeitung eingegeben werden. Bitte beachten Sie, dass die für GrabCAD Print Pro und andere Software verwendeten Werte wegen der Implementierung geringfügig abweichen können. Bei der Online-Eingabe in der H350 wird als Referenz das "Magics-Äquivalent" angezeigt. Diesen Wert sollte man in der Magics-Bauverarbeitung verwenden.

#### Hohe Detailauflösung

Um nachzuvollziehen, dass die Randbeschneidung notwendig ist und wie sie ausgeführt wird, muss man die feine Auflösung der Merkmale der H350 verstehen. Wenn es auf der XY-Ebene ein feines Detail gibt, besteht das Risiko, dass dieses Detail bei der Randbeschneidung vollständig entfernt oder zu stark verkleinert wird. Abbildung 4 veranschaulicht dies.

Wenn feine Details erforderlich sind, erzielt man durch den Druck der dünnen Dimension in Z bessere Ergebnisse. Empfohlen wird eine Mindestgröße des Details von 0,5 mm. Fortgeschrittene Nutzer mit Kenntnissen der Randbeschneidung können aber auch weniger als das erzielen.

## Empfohlene Mindestgröße des Elements 0,5 mm

Beim Drucken dünner Elemente oder feiner Details sollte ein Randversatz berücksichtigt werden. Beispiele hierfür sind etwa:

- Lamellen
- Biegescharniere
- Etiketten und Text

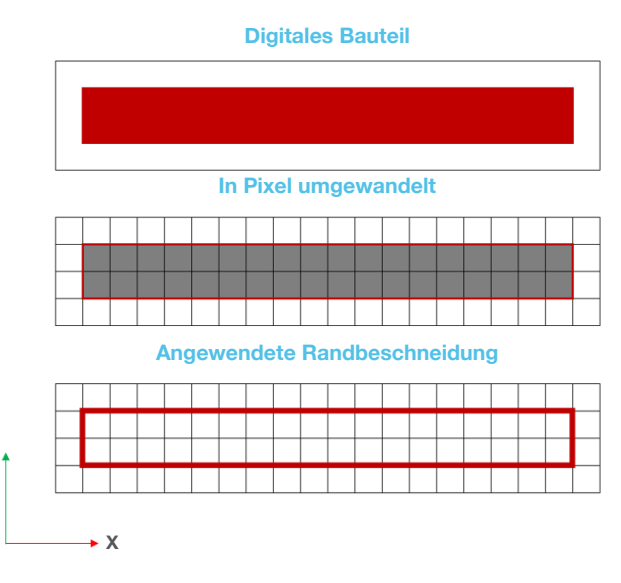

#### Scharfe Kanten und filigrane Details

Feine Details können empfindlich sein und bei der Pulverentfernung leicht beschädigt werden. Bei dünnen Überschlägen oder Etiketten ist dies offensichtlich. Es betrifft aber auch scharfe Ecken und Kanten. Die Spitze einer scharfen Kante ist ein sehr feines Detail. Bei der Pulverentfernung kann sie leicht beschädigt werden, wie unten in Abbildung 5 zu sehen ist. Wenn es Gestaltungsspielraum hierfür gibt, sollte man diesen Kanten lieber einen Radius hinzufügen, damit sie nicht mehr so scharf ist und zusätzlich verstärkt wird.

Scharfe Kante, die bei der Pulverentfernung beschädigt wurde

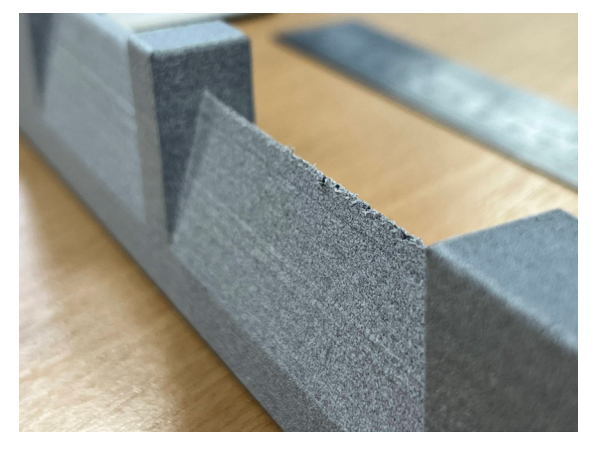

Abbildung 5

Kante mit Radius sorgt für mehr Robustheit

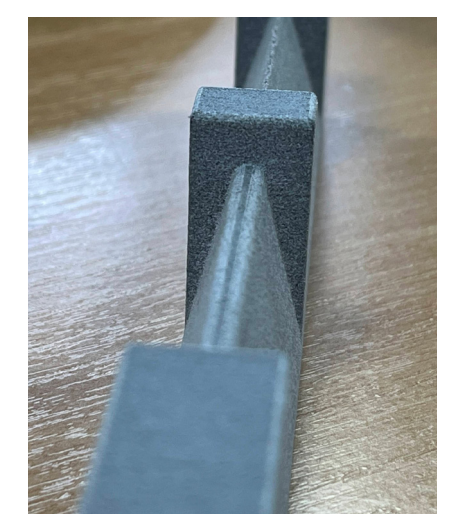

Bei rechtwinkligen Kanten von nach oben gerichtetem Material ist der gleiche Effekt zu beobachten. Der leichte Kantenüberstand am Rand kann beschädigt werden und ungepflegt aussehen, wie in Abbildung 6. Wenn man diese rechtwinkligen Kanten einen sehr kleinen Radius (1 mm) hinzufügt, kann man den Kantenüberstand abschwächen und eine Beschädigung während der Pulverentfernung in Grenzen halten. Durch diesen Ansatz vermeidet man eine Neuausrichtung des Bauteils in der Verschachtelung und eine damit einhergehende ästhetische Beeinträchtigung.

#### Rechtwinklige Kanten von nach oben gerichtetem Material; beschädigter Kantenüberstand

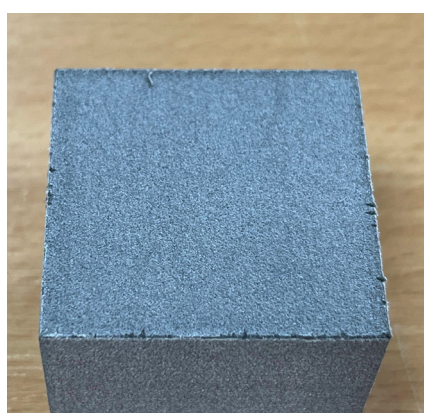

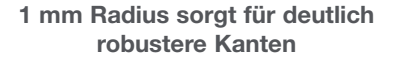

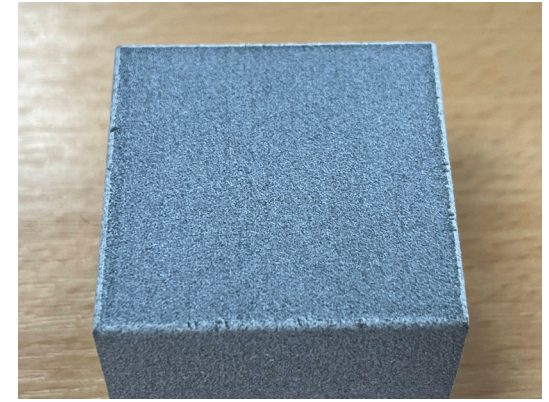

#### Zusammenfassung der Randbeschneidung

- Bei der Randbeschneidung werden an den Rändern von Bauteilen bei jeder Schicht Pixel entfernt, um die Präzision zu verbessern.
- Randbeschneidung findet nur in der XY-Ebene statt, nicht in der Z-Ebene.
- Bitte beachten Sie, dass sehr dünne Elemente der XY-Ebene bei der Randbeschneidung verkleinert/ vollständig entfernt werden können.
- Die Mindestgröße des Elements ist 0,5 mm
- Dünne Abmessungen müssen in Z-Richtung verlaufen

## **Verschachtelung**

#### Verschachtelungsdichte

Die Anordnung von Bauteilen im dreidimensionalen Bauraum bezeichnet man als Verschachtelung. In dieser Phase getroffene Entscheidungen können erheblichen Einfluss auf die Qualität des Bauteils haben. Davon, wie man sich bei der Verschachtelung entscheidet, kann es abhängen, ob ein und dasselbe Bauteil aus demselben Gerät verkauft oder lediglich ausrangiert wird.

Die Verschachtelungsdichte ist ein Maß dafür, wie dicht gepackt der Bauraum ist. Es handelt sich um den Prozentsatz des Bauvolumens, der von Bauteilen eingenommen wird. Höhere Verschachtelungsdichten sind produktiver und senken die Bauteilkosten (pro cm<sup>3</sup>).

Das Hauptproblem beim Drucken von Bauvorgängen mit sehr hohen Verschachtelungsdichten ist Pulverschädigung. Sehr hohe Verschachtelungsdichten führen beim Pulver zu einer Thermoalterung. Dies beeinflusst die Farbe, das Fließvermögen und die mechanischen Eigenschaften der gedruckten Bauteile.

#### Abwägung zwischen Verschachtelungsdichte und Wiederholrate

Bei Bauvorgängen mit höherer Verschachtelungsdichte wird mehr Pulver in Bauteile umgewandelt. Das bedeutet, dass weniger wiederverwertetes Pulver gewonnen wird. Für eine stabile Betriebsleistung mit einer Wiederholrate von 70:30 wird eine durchschnittliche Verschachtelungsdichte von 12 % empfohlen. Beim Drucken mit durchweg höheren Verschachtelungsdichten muss der Anteil von neuem Pulver höher sein, um den Betrieb fortzusetzen. Dieser Mehrverbrauch von neuem Material wird durch eine Steigerung des Volumens der produzierten Bauteile pro Bauvorgang ausgeglichen.

Für die Verschachtelungsdichte mit SAF gelten die folgenden groben Richtwerte. Die Obergrenze der Verschachtelungsdichte hängt in der Regel von der Geometrie der Bauteile ab. Bauteile mit höherer Verschachtelungsdichte als ~30 % sind eigentlich unüblich.

- 12 % Empfohlen Keine Probleme
- 20 30 % Einfacher Druck ohne Pulverschädigung sollte möglich sein
- 30 40 % Guter Druck sollte möglich sein. Pulver verfärbt sich wahrscheinlich (insbesondere bei High Yield PA11)
- 40 50 % Erfolgreicher Druck wahrscheinlich, Pulver sollte entsorgt werden. Es ist unwahrscheinlich, dass Bauteile tatsächlich diese Dichte erreichen.

#### Modellmindestabstand

Je dichter man Bauteile verschachtelt, desto mehr Bauteile passen in den Bauraum. Die Anlage wird hierdurch produktiver und die Bauteilkosten sinken. Die Bauteile dürfen allerdings nicht zu nah zusammenliegen, da sie sonst miteinander verschmelzen können und es unter Umständen schwierig ist, das Pulver zu entfernen.

Der Mindestabstand der Modelle hängt von der Bauteilgeometrie ab - bei großen, klobigen Bauteilen sagt man, dass sie eine hohe "thermische Masse" haben. Beim Drucken absorbieren sie viel Energie und erhitzen das Pulver um sie herum stärker. Kleinere Bauteile mit dünneren Wänden haben weniger thermische Masse und können problemlos verschachtelt werden. Abbildung 7 veranschaulicht dies. Große, solide Blöcke mit einem Abstand von 0,5 mm verschmelzen, Gehäuse mit dünnen Wänden dagegen nicht.

Nachstehend findet sich eine allgemeine Empfehlung zum Mindestabstand für Modelle. Einige Bauteile können allerdings wie erwähnt enger verschachtelt werden, andere hingegen brauchen unter Umständen mehr Raum. Wenn man Verschachtelungssoftware wie etwa Magics nutzt, muss man den Mindestabstand für Modelle nach der Skalierung der Bauteile berechnen. Bei GrabCAD Print Pro ist dies nicht erforderlich.

Sicherer Mindestabstand für Modelle 1,5 mm

#### Mechanische Eigenschaften – Überblick

Die Festigkeit ist nahezu völlig isotropisch, nur die Bruchdehnung verringert sich, wenn sich der Dogbone 90˚ (vertikal) nähert.

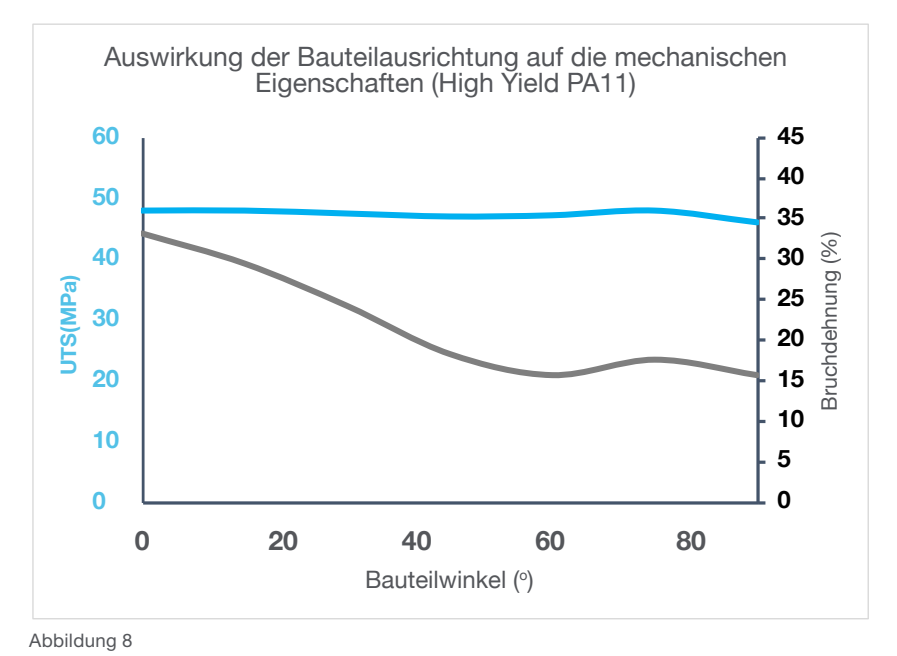

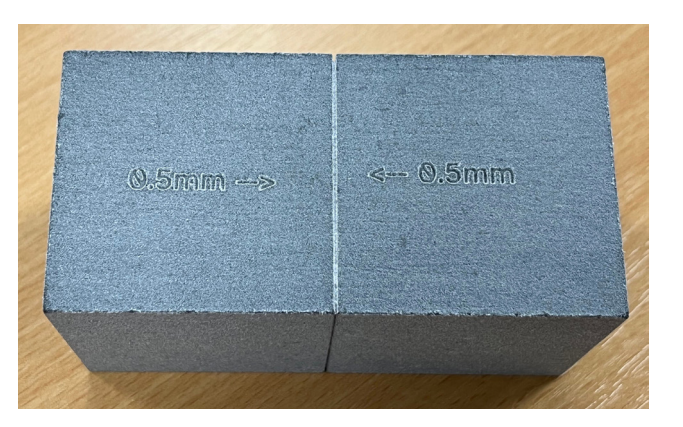

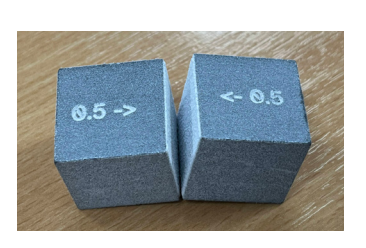

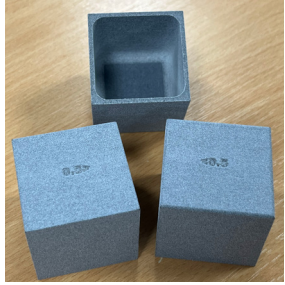

#### Gestaltung – Überblick

Nach unten gerichtetes Material erscheint glatter und hat weniger sichtbare oder definierte Schichtlinien. Am besten kann man dies wie in Abbildung 9 mit der geometrischen Form einer Kugel veranschaulichen.

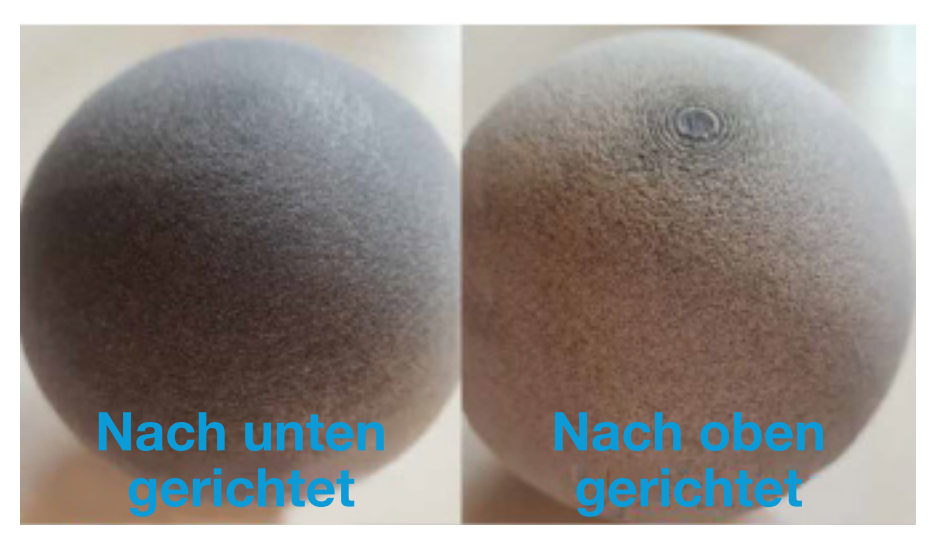

Abbildung 9

Wenn das Aussehen der Oberfläche entscheidend ist, sollte sie nach unten gerichtet werden, um bestmögliche Ergebnisse zu erzielen. Wenn aufgrund der Geometrie des Bauteils nicht alle wichtigen Oberflächen nach unten gerichtet werden können (gegenüberliegende Flächen müssen gut aussehen), ist eine seitliche Ausrichtung ein guter Kompromiss. Ein Beispiel hierfür ist das unten abgebildete Griffbauteil. Die A-Oberflächen befinden sich rund um den Griff, sollten also für eine gleichmäßige Oberflächenausführung vertikal ausgerichtet sein.

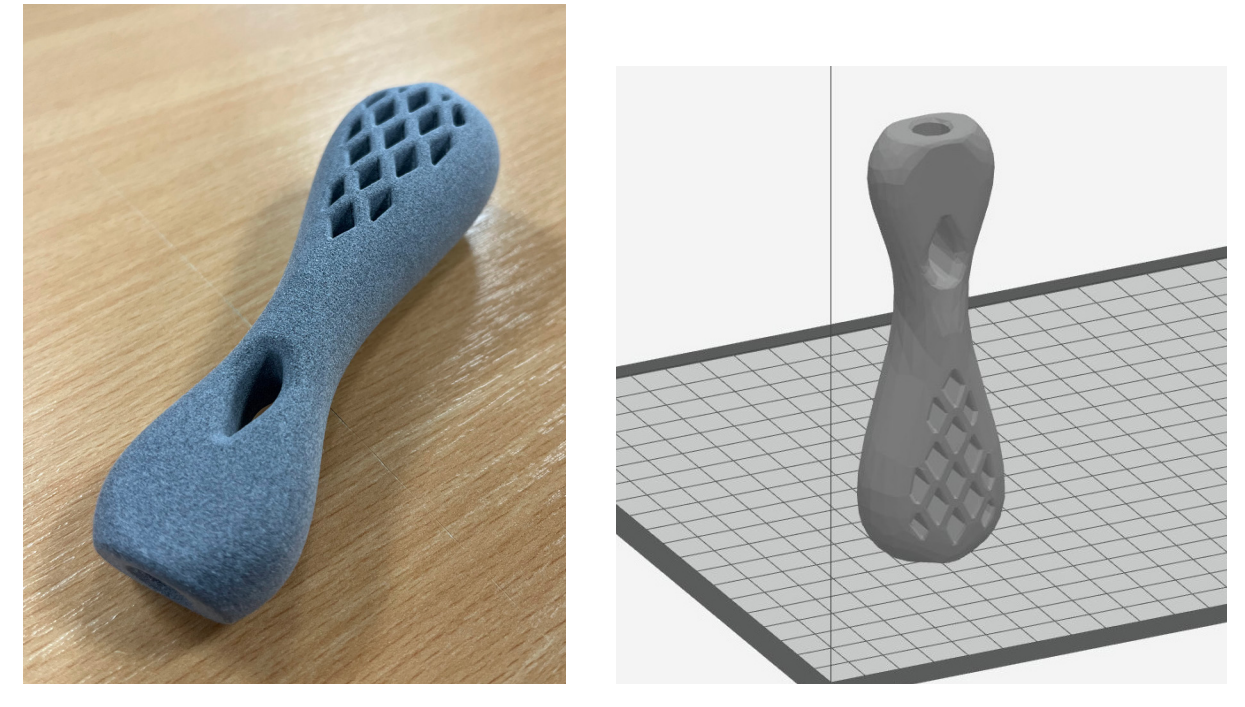

Bei in flachen Winkeln positionierten, ebenen Oberflächen gibt es wegen der Schichtlinien oft ästhetische Probleme. Um diese zu minimieren, kann man die Oberfläche nach unten richten oder in einem größeren Winkel gegenüber der Horizontalen drehen. Hierdurch entstehen auf der Oberfläche mehr Schichtlinien und sie erscheint gleichförmiger.

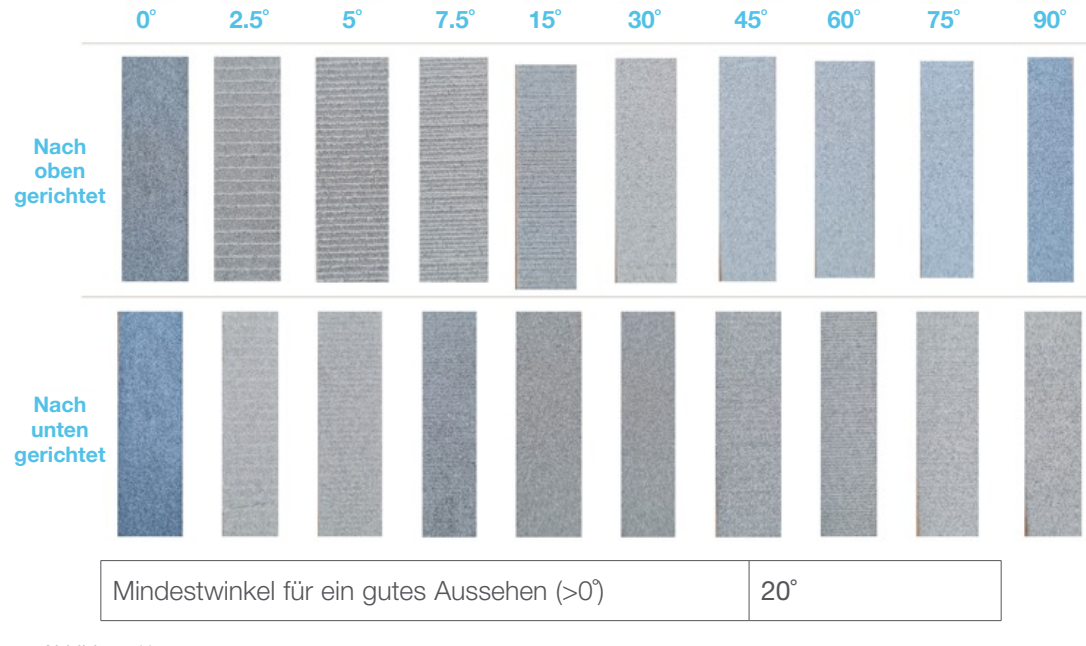

Abbildung 11

#### Pulverentfernungsfunktionen

Entscheidend bei der Erstellung von Endbauteilen ist das Entfernen des gesamten Pulvers. Bei einigen Elementen hängt es von ihrer Ausrichtung im Bauraum ab, wie leicht das Pulver entfernt werden kann.

In umschlossenen Bereichen der einzelnen Bauschichten mit Pulver ist mehr Wärme eingeschlossen. Deshalb ist es hier schwieriger, das Pulver nach dem Bauvorgang zu entfernen. Wenn man Elemente wie Löcher von der Vertikalen wegorientiert, kann die Wärme beim Drucken leichter entweichen. Das Pulver wird hierdurch weicher und lässt sich leichter entfernen.

Das Pulver lässt sich auch besser entfernen, wenn man dafür sorgt, dass Luft/Arbeitsgeräte/Strahlmittel durch ein Element geleitet werden können. Bei durchgehenden Elementen lässt sich Pulver leichter und vollständiger entfernen als bei nicht durchgehenden Elementen. Abbildung 12 enthält einige Richtwerte für die Lochtiefe.

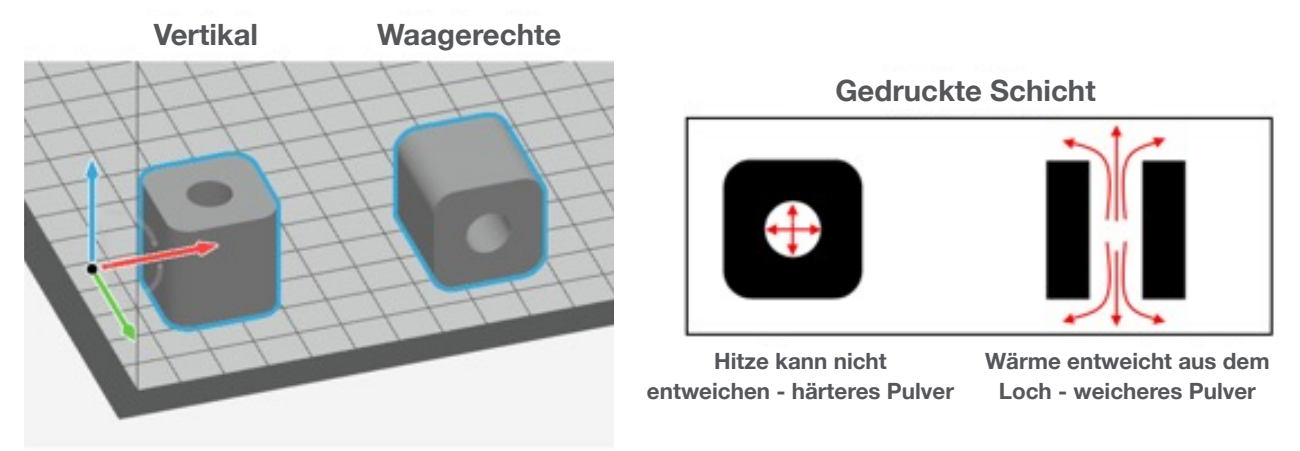

Abbildung 12

Um Pulver einfacher und schneller zu entfernen, kann man nicht nur die Ausrichtung eines Bauteils ändern, sondern auch sein Design. Bei scharfen Ecken an Innenseiten lässt sich Pulver nur schwer entfernen und das Pulver ist hier oft eingeschlossen. Wenn man an Innenseiten liegenden Ecken wie in Abbildung 14 einen Radius hinzufügt, kann man dies vermeiden.

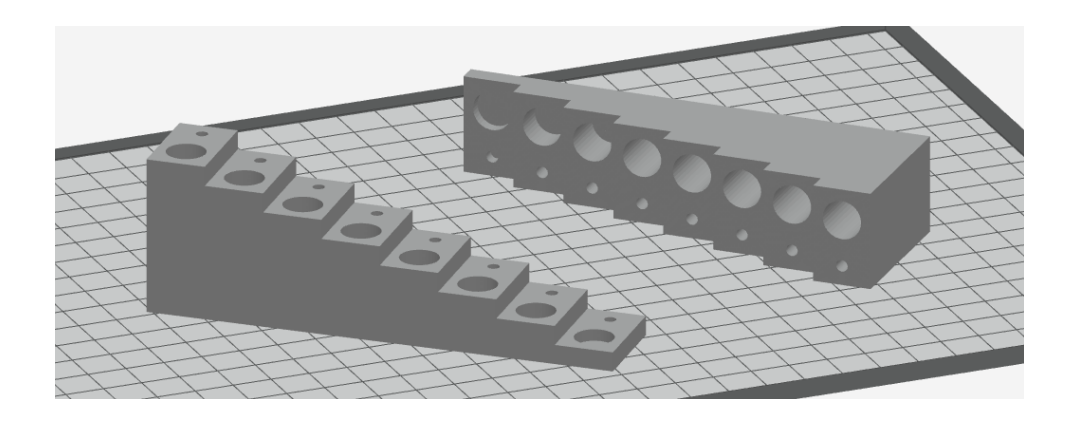

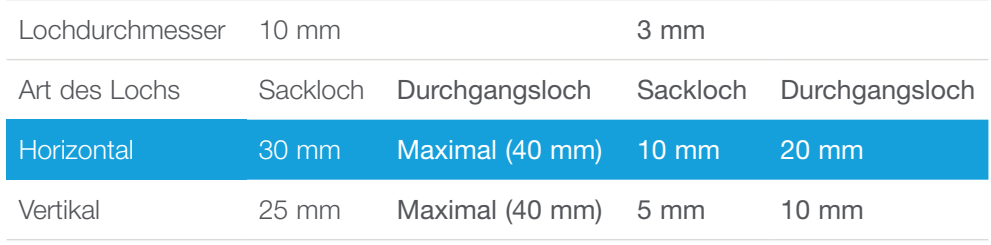

Abbildung 13 - Leichtigkeit der Pulverentfernung nach einem Zyklus durch einen Dyemansion Powershot C

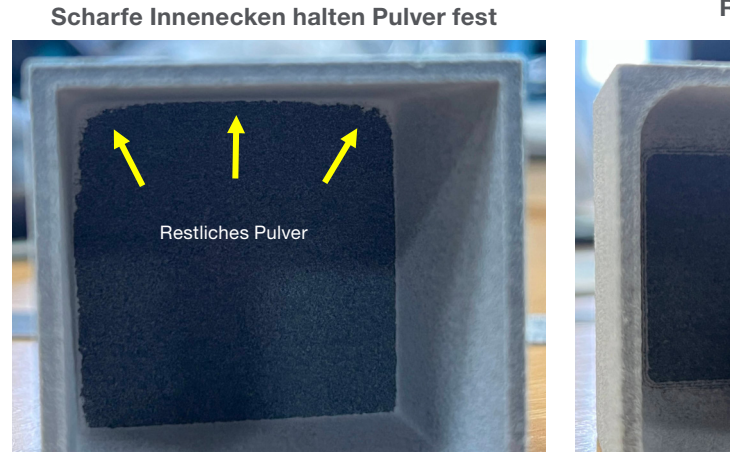

Das Pulver lässt sich einfach entfernen, wenn man einen

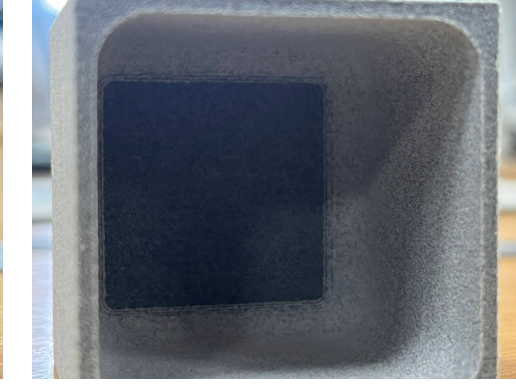

#### Abstände und Passformen

Beim Drucken eines Stiels besteht die Herausforderung darin, das Pulver von der Verbindungsstelle zu entfernen. Wie bei der Entfernung von Pulver bei Löchern erzielt man ein besseres Ergebnis, wenn man die Oberfläche von der Vertikalen wegdreht. Es ist der gleiche Effekt, der im Abschnitt "Pulverentfernung bei Elementen" beschrieben ist.

Der erforderliche Abstand zum Drucken eines Stiels in einem Loch hängt vom Oberflächenbereich der Verbindungsstelle (Durchmesser des Stiels, Länge der Verbindungsstelle usw.) ab. Um diese Verbindungsstelle zu verkleinern, kann man die Geometrie des Stiels (oder des Lochs) ändern. Im nachstehenden Beispiel in Abbildung 15 wird eine Kerbverzahnung hinzugefügt.

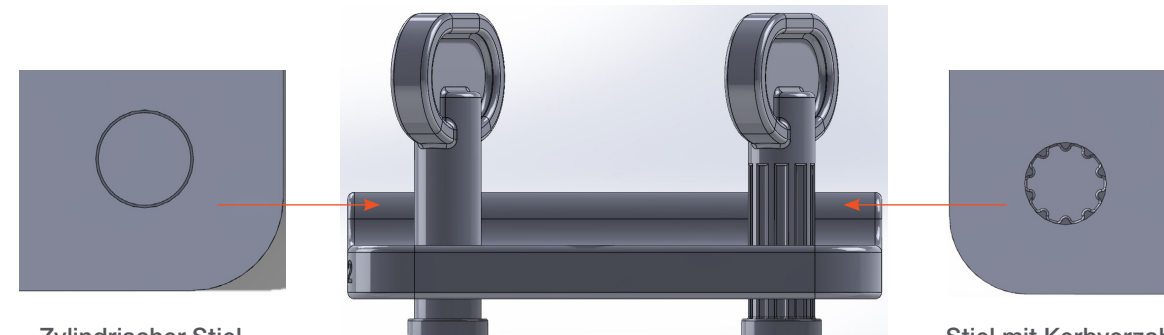

Zylindrischer Stiel – maximale Kontaktfläche

Stiel mit Kerbverzahnung – geringere Kontaktfläche

Abbildung 15

Im folgenden Beispiel ist eine Testgeometrie zu sehen. Sie hat glatte, kerbverzahnte 5 mm-Stiele durch Löcher mit einem Durchmesser von 16 mm bzw. 8 mm und Löcher mit einem Durchmesser von 5,3 bzw. 5,2 mm. Die Ergebnisse in Tabelle 1 veranschaulichen, wie gut die einzelnen Ausführungen funktionieren. Dies ist lediglich eine Orientierungshilfe, die Ergebnisse hängen ab vom spezifischen Design.

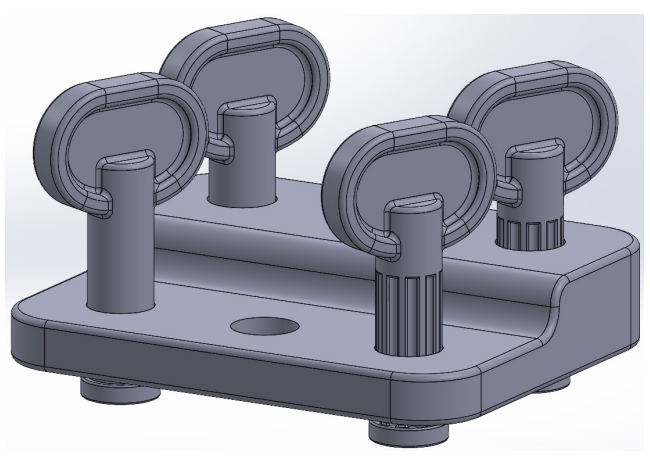

Abbildung 16

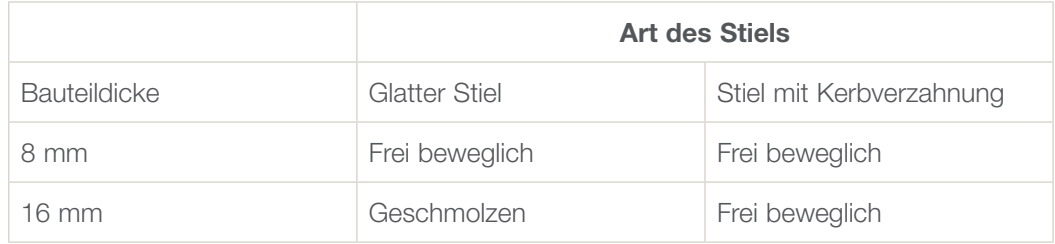

Tabelle 1

#### Drucken von anschließend zu montierenden Bauteilen

Wenn die Bauteile einer Baugruppe gedruckt und danach zusammengebaut werden, sind engere Ausführungen möglich, da das Pulver problemlos entfern werden kann. Abstände von nur 0,05 mm sind möglich. Die Position im Bauraum ist nicht entscheidend. Für die bestmögliche Passform sollten gegenüberliegende Elemente jedoch gleich ausgerichtet sein.

#### Etiketten und Text

Mit der H350 kann man Etiketten und Texte in guter Auflösung drucken. Man muss allerdings den Randversatz berücksichtigen. Text gilt als feines Detail, er muss also größer sein als die zuvor erörterte Mindestgröße des Elements. Diese Mindestgröße des Elements gilt für das kleinste Textelement und nicht für die Gesamtgröße. Siehe Abbildung 17.

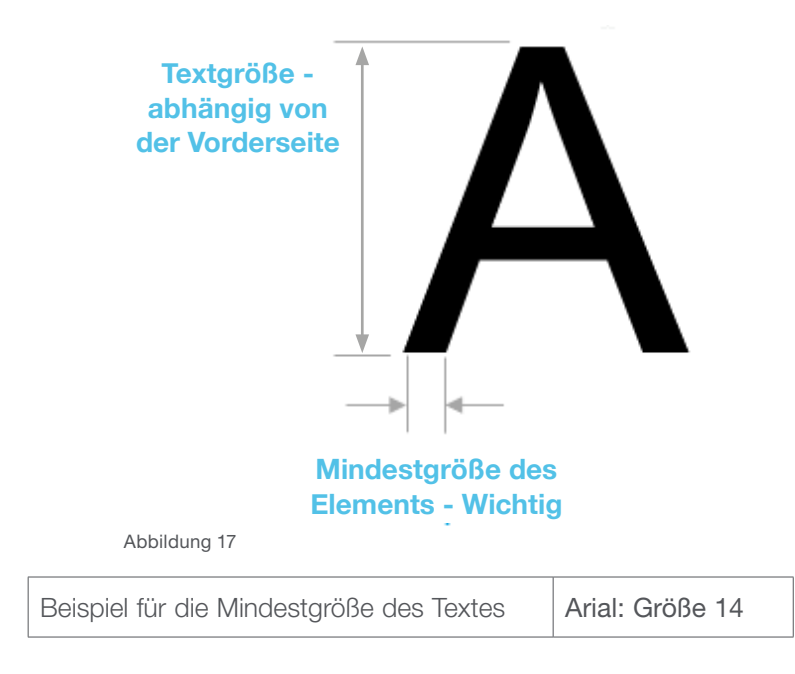

#### Ein- oder Ausprägung

Eine Ausprägung (aus dem Bauteil herausgepresst) oder Einprägung (in das Bauteil eingeschnitten) ist möglich. Eingeprägter Text ermöglicht jedoch eine bessere Auflösung und kleineren Text. Eingeprägter Text ist ein negatives Element eines Druckbereichs, ausgeprägter Text hingegen ein positives Element in unbedrucktem Raum. Bei eingeprägtem Text vergrößern sich die Buchstaben durch den Randversatz. Ausgeprägte Buchstaben verlieren hierdurch dagegen Pixel und werden kleiner oder verschwinden.

Der Randversatz wird nur in der XY-Ebene angewendet. Grundsätzlich sieht Text am besten aus, wenn man ihn auf einer zur Seite gerichteten Oberfläche druckt. Siehe Abbildung 18.

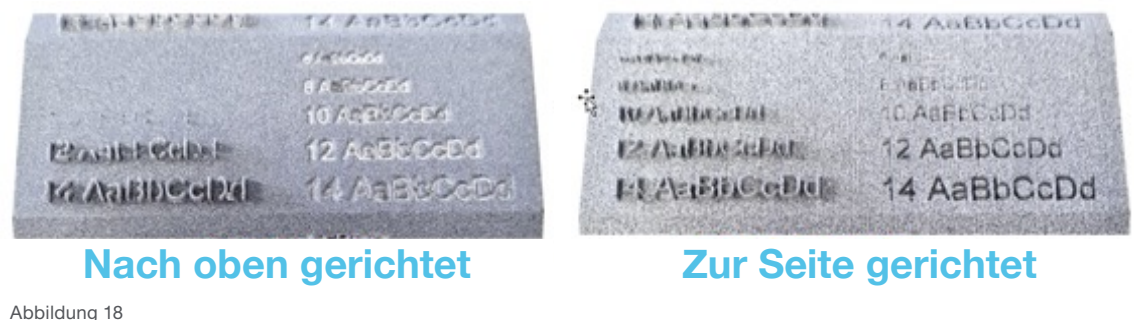

#### Pixel-Stufen

Bei der Schichtaufteilung werden die CAD-Modelle umgewandelt von einem durchgängigen digitalen Raum in einzelne Pixel. Irgendwann muss man entscheiden, ob ein Pixel gefüllt werden soll oder nicht. Manchmal entsteht hierdurch das Problem der "Pixelstufen". Dabei tauchen an Seitenwänden von Bauteilen Höhenlinien von Pixeln auf. Oft bilden sie willkürliche, scharfe Kantenmuster, wie in Abbildung 19 zu sehen ist.

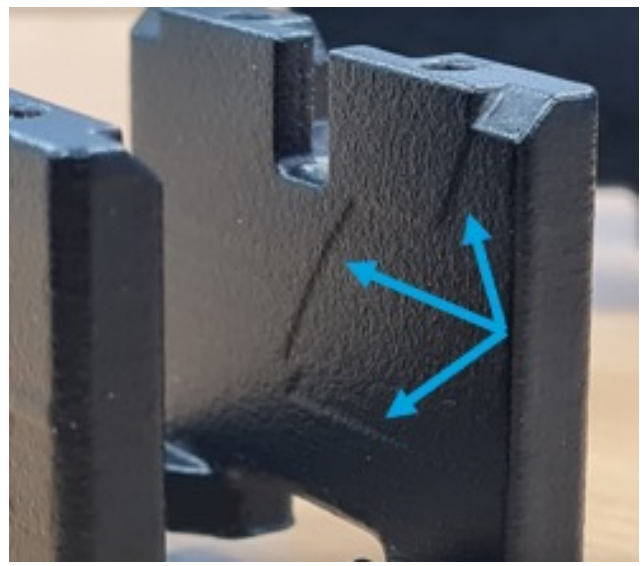

Abbildung 19

Bei der Schichtaufteilung erzielt man je nach Software wegen unterschiedlicher Rundungsmethoden und einem anderen Umgang mit Zahlen unterschiedliche Ergebnisse. Wenn man GrabCAD Print Pro nutzt, kommt es nur äußerst selten zu Pixelstufen. Falls doch, dreht man die flachen Modellseiten des Bauteils am besten weg von der X-, Y- und Z-Ebene wie in Abbildung 20.

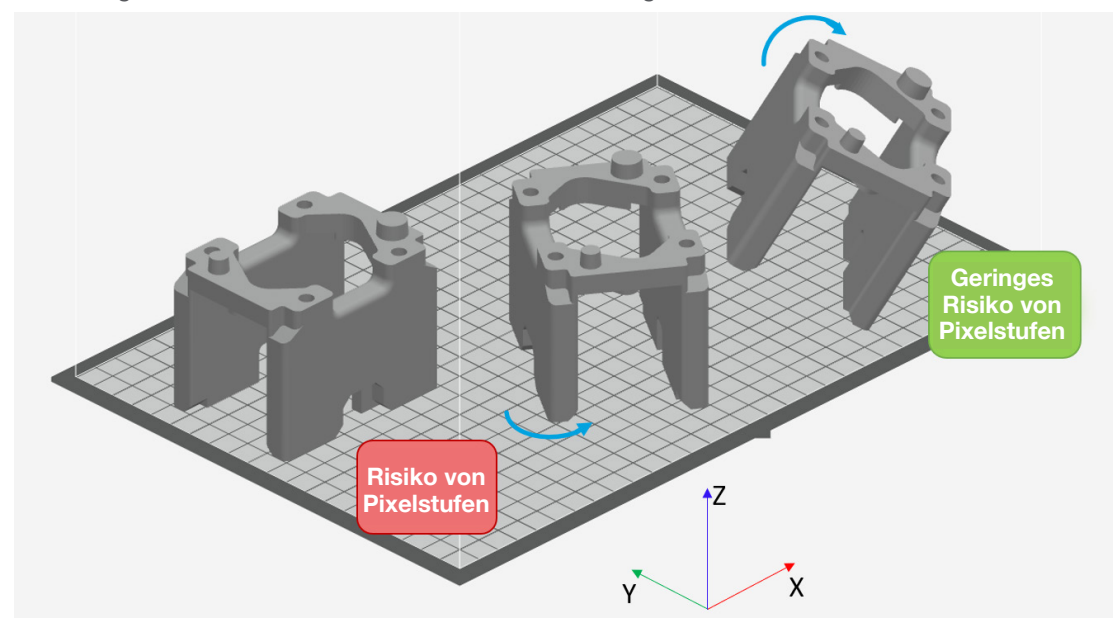

# **Design für SAF**

#### Komplexer und effizienter

SAF benötigt kein Stützmaterial, daher hat man bei der Gestaltung von Bauteilen mehr geometrischen Spielraum. Dies erfordert einen Perspektivwechsel gegenüber konventioneller Fertigung und anderen additiven Fertigungsmethoden. SAF ermöglicht komplexere Bauteile und verringert zugleich die Kosten.

Bei waben- oder gitterförmigen Bauteilen und der Topologieoptimierung sowie anderen fortschrittlichen Techniken gibt es keine zusätzlichen Anforderungen an Stützmaterial oder eine Befestigung. Man verbraucht einfach nur weniger Material. Abbildung 21 zeigt dies am einfachen Beispiel der Produktion von zwei Bohrschablonen mit identischer Funktionsweise. An der Stelle der Gitterstruktur wird 35 % weniger Material verbraucht.

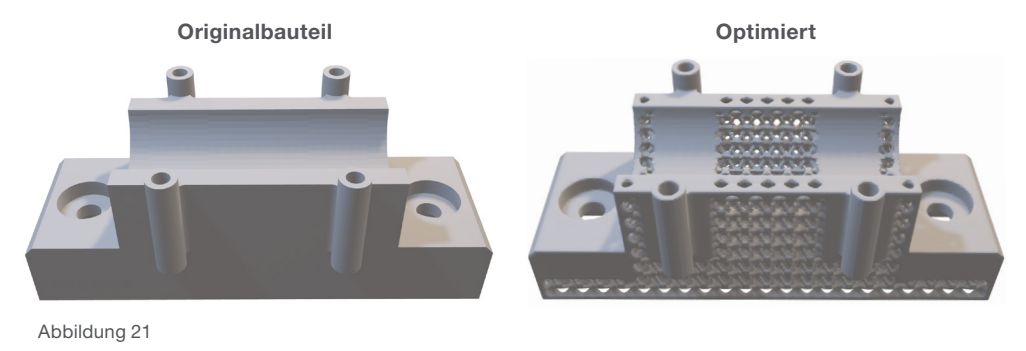

#### Muss man Pulver entfernen?

Bei komplexeren Geometrien, Gittern oder Hohlteilen kann sich die Entfernung von Pulver schwieriger gestalten. Die Entfernung und Wiederverwendung von Pulver ist der kostengünstigste Ansatz. Um Kosten zu reduzieren, ist er aber nicht unbedingt erforderlich. Loses Pulver und geschmolzenes Material haben eine unterschiedliche Dichte. Siehe Tabelle 2. Selbst wenn Pulver in einem Bauteil eingeschlossen ist, gibt es also immer noch eine Kosteneinsparung. Wenn man eingeschlossenes Pulver in einem Bauteil zurücklässt, sollte es am besten vollständig umschlossen sein, damit es sich während des Einsatzes nicht löst.

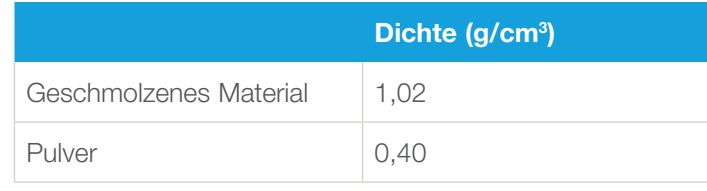

Tabelle 2

#### Pulverentfernung

Es wird allgemein empfohlen, dass eine Geometrie offene Stellen hat, damit man Pulver leichter entfernen kann. Man muss dies aber nicht unbedingt tun und kann dennoch Material sparen.

Loses Pulver hat eine geringere Dichte als gedrucktes Material und man muss keine stark absorbierende Flüssigkeit verwenden. Wenn das Pulver eingeschlossen ist, kann man immer noch Bauteilkosten sparen, auch wenn die Einsparungen, die Kosten und das Gewicht geringer sind.

#### Gewinde und Einsätze

Wegen der Auflösung von SAF kann man feine Details wie Gewinde direkt in das Bauteil drucken. Diese Gewinde eignen sich nicht für tragende technische Anwendungen. Sie eignen sich für Anwendungen mit leichter Beanspruchung wie etwa die Befestigung von Abdeckungen und man spart so einen Nachbearbeitungsschritt. Man kann Gewinde mit horizontalem oder vertikalem Loch drucken. Beim vertikalen Drucken ist das Loch jedoch zylinderförmiger.

Das von SAF hergestellte Material hat eine Dichte von 100 % und ist vollständig geschmolzen. Daher kann man Gewinde auch in ein leeres Loch schneiden. Dies hat aber nur wenige Vorteile gegenüber dem direkten Drucken der Gewinde, da bei einer Anwendung mit leichter Beanspruchung die bessere Präzision wahrscheinlich nicht nötig ist. Bei Funktionsgewinden wird empfohlen, ein leeres Loch zu drucken und einen Gewindeeinsatz zu verwenden. SAF-Materialien sind kompatibel mit thermofixierten Einsätzen. Befolgen Sie die technischen Vorgaben des Herstellers des Einsatzes bezüglich Lochgröße und Drehkraft.

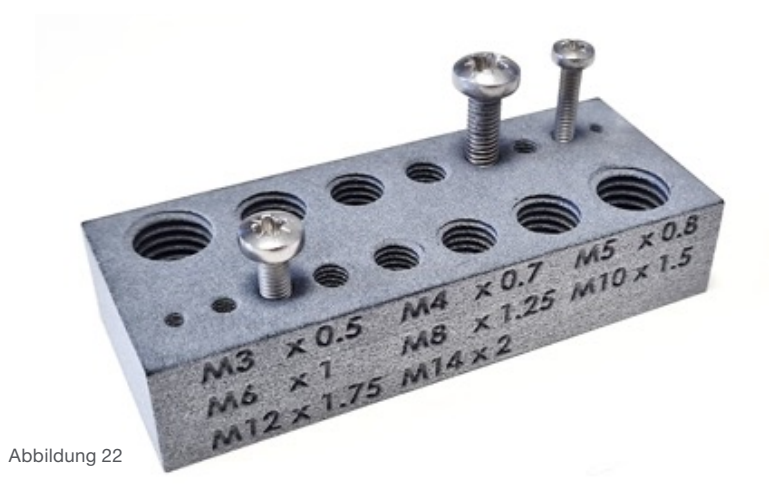

#### **Texturen**

Viele Fertigungstechniken nutzen Texturierung, um das Auge abzulenken, Muster aufzubrechen und kleinere Mängel zu verbergen. Auch SAF bietet diese Möglichkeit. In der Regel sollen hierdurch Schichtlinien verdeckt werden.

Für die Anwendung von CAD-Modellen mit Texturen kann man unterschiedliche Software nutzen. Dank der Auflösung der H350 kann man detaillierte Texturen drucken. Man muss dabei aber genau auf die Mindestgröße des Elements achten und einen Randversatz anwenden.

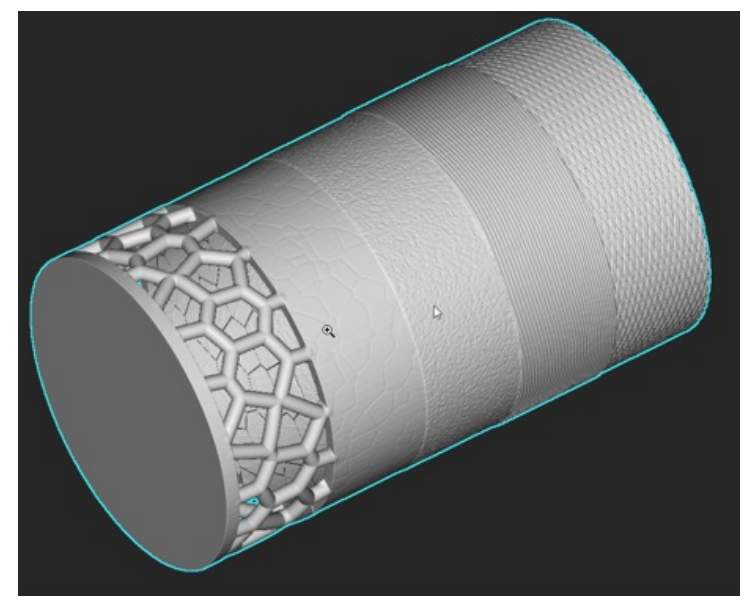

Abbildung 23

#### Entwurf für Bauteileigenschaften

Auch wenn eine leichte Erhöhung oder Senkung der Temperatur des Bettes möglich ist, kann man davon ausgehen, dass das mit SAF produzierte Material feste mechanische Eigenschaften hat. Das heißt aber nicht, dass gedruckte Bauteile feste Eigenschaften haben.

Die nachstehende einfache Gleichung verdeutlicht die Belastung, der das Bauteil ausgesetzt ist. Sie hat zwei feste Variablen. Die Belastungsgrenze ist die Widerstandsfähigkeit des Materials (der Wert des Datenblatts für Streckgrenze oder Zugfestigkeit). Bei einer Überschreitung bricht das Bauteil. Die Kraft hängt ab von den Anwendungsanforderungen. Die letzte Variable ist der Bereich des Materials, der die Last trägt und offen für Gestaltungsänderungen. Der Gleichung zufolge verringert sich mit zunehmender Fläche die Belastung, der das Material ausgesetzt ist. Auch wenn das Material eine unveränderbare Festigkeit hat, kann es somit stärkeren Kräften standhalten, wenn man einfach die Materialfläche ausweitet (das Material wird hierdurch dicker).

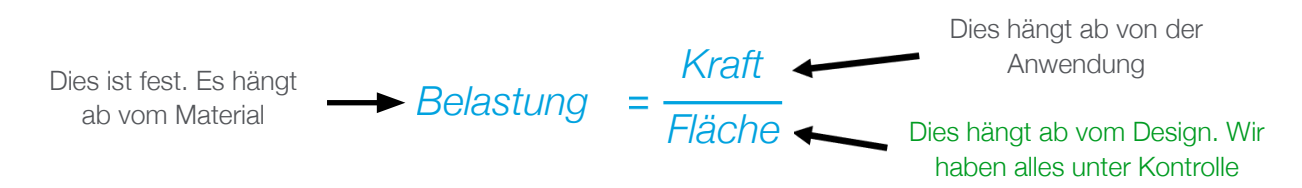

Man muss viele weitere technische Gestaltungsprinzipien berücksichtigen. Zum Beispiel das Flächenträgheitsmoment. Es ist eine Maßeinheit für den Widerstand einer Geometrie gegenüber der Biegung durch Krafteinwirkung. Wenn man dies versteht, kann man das Design verbessern und das Material besser nutzen. Im nachstehenden Beispiel wird ein solider Vierkantstab mit einem hohlen Vierkantstab verglichen. Die Außenabmessungen des hohlen Stabs sind etwas größer, aber das Volumen wäre 62 % geringer als beim soliden Stab und die Steifigkeit ist gleich (geringfügig mehr). Gewicht, Kosten und Materialverbrauch verringern sich hierdurch enorm. Weitere Einzelheiten hierzu finden Sie im Abschnitt "Komplexer und effizienter".

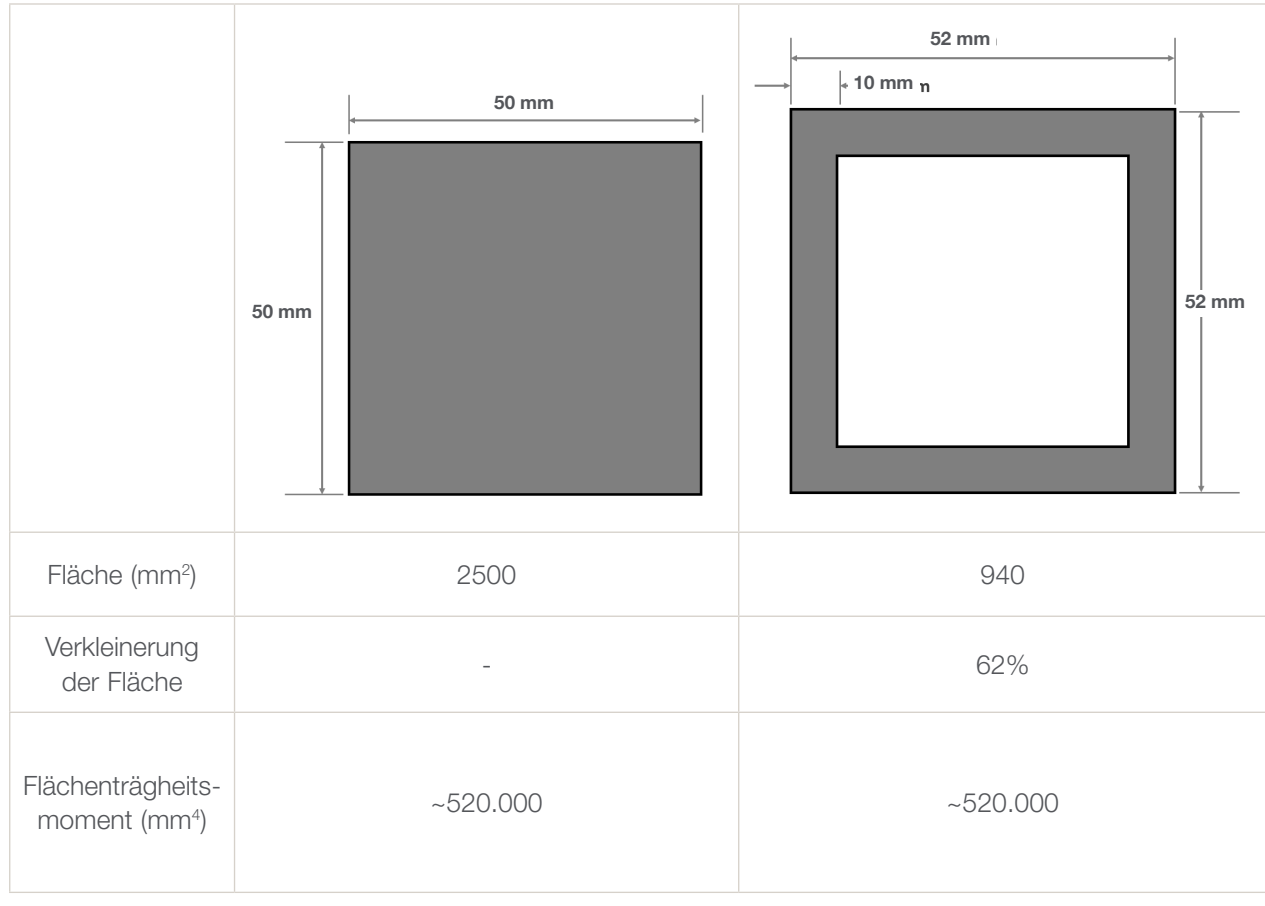

Tabelle 3

Nach dieser Logik kann man die Eigenschaften von Bauteilen an spezielle Anwendungen anpassen. Solche Änderungen können neue Anwendungen und die Nutzung aller Vorteile von SAF ermöglichen. Abbildung 24 weiter unten zeigt beispielsweise das vorhandene Design eines Konsolenwinkels, der nicht steif genug ist. Das Bauteil wurde steifer durch die Vergrößerung der Stützrippen, damit die Anwendung mit SAF funktioniert.

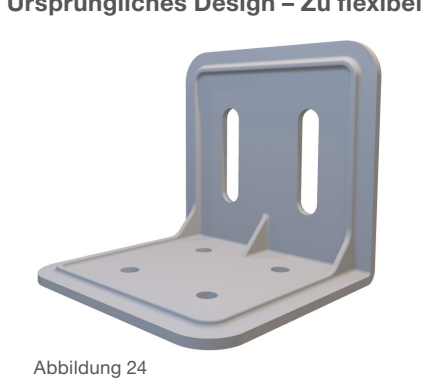

#### Ursprüngliches Design – Zu flexibel Geändertes Design – Höhere Steifigkeit

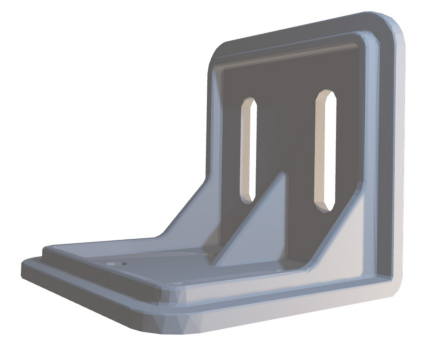

#### Entwurf für Verschachtelung

Je mehr Bauteile in den Bauraum der H350 passen, desto produktiver ist die Anlage und desto geringer sind die Bauteilkosten. Vor allem bei Bauteilen in größeren Mengen können geringe Verbesserungen der Verschachtelungseffizienz zu bedeutenden Einsparungen führen.

Bei der Gestaltung eines Bauteils für SAF sollte man sich Gedanken über die Verschachtelung der Bauteile machen. Abbildung 25 zeigt beispielsweise eine Scheibe zur Befestigung einer Komponente an einem Förderband. Das ursprüngliche Design hat eine quadratische Grundfläche und kann 75 Bauteile in das Volumen packen.

Zur besseren Verschachtelung wurde das Design modifiziert, ohne die Funktionsweise des Bauteils und die Montageschlitze zu ändern. In Abbildung 26 ist zu sehen, dass dies für eine bessere Verschachtelung sorgt und 45 Bauteile mehr hineinpassen. Im Laufe einer Produktionsserie senkt dies die Kosten erheblich.

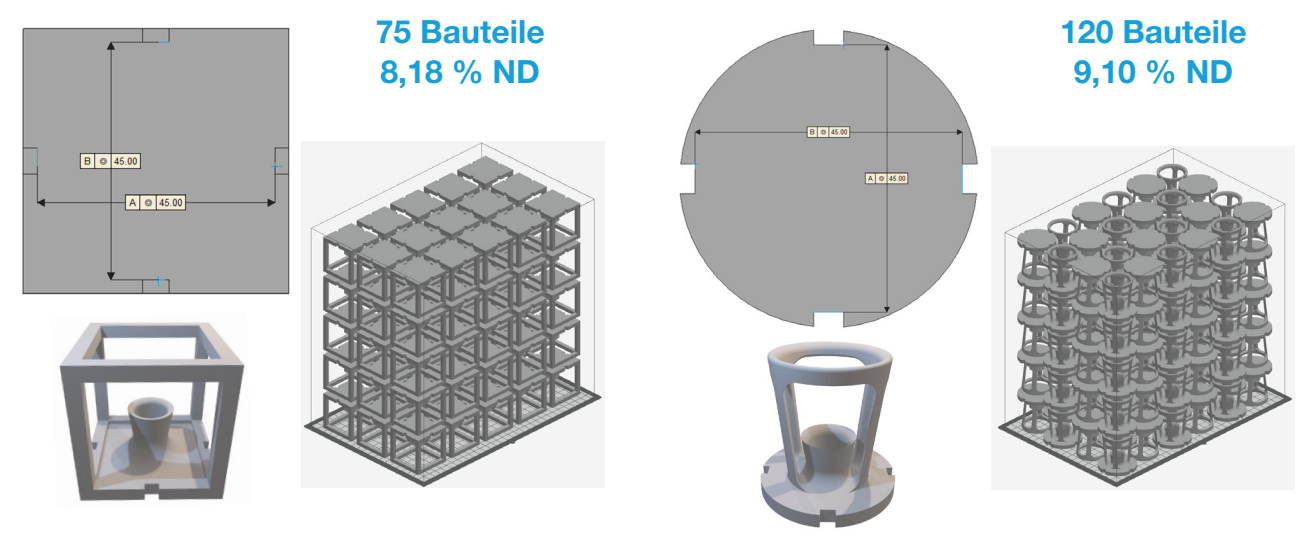

Abbildung 25 Abbildung 26

#### Verwaltung kleiner Bauteile

Mit SAF-Technologie kann man sehr wirkungsvoll kleinere Bauteile in größeren Mengen produzieren. Man kann gewisse Entscheidungen bezüglich der Gestaltung und Verschachtelung treffen, um diese Bauteile wirkungsvoller zu verwalten. Auf diese Weise kann man etwa dafür sorgen, dass kleine Bauteile bei der Pulverentfernung nicht verloren gehen oder zusammenhängende Bauteile zusammen anordnen, um sie nach der Pulverentfernung schneller zurückzuerhalten.

Sinterkäfige sind dünne Geometrien, die gebaut werden, um verschiedene Bauteile aufzunehmen. Siehe Abbildung 27. Durch die Löcher im Käfig kann das Pulver im gesamten Käfig vor Ort durch Sandstrahlen entfernt werden. Am Ende wird der dünne Käfig aufgebrochen und man erhält die Bauteile zurück.

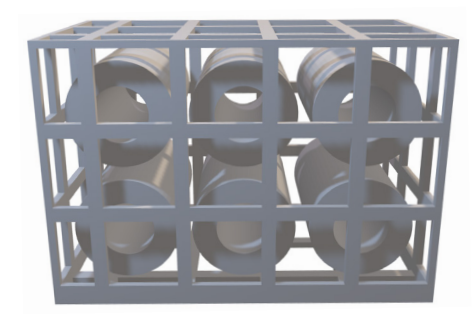

Abbildung 27

Man kann Gruppen zusammengehörender Bauteile auch verwalten, indem man einen Anguss erstellt. Mit der Geometrie in Abbildung 28 hat man besseren Zugang zu den Bauteilen, um das Pulver zu entfernen. Die Befestigungspunkte zwischen dem Anguss und den Bauteilen müssen sorgsam ausgewählt werden. Wenn der Anguss entfernt wird, kann er Spuren auf dem Bauteil hinterlassen. Man platziert ihn am besten an einer Oberfläche, die nicht funktional und ästhetisch ist.

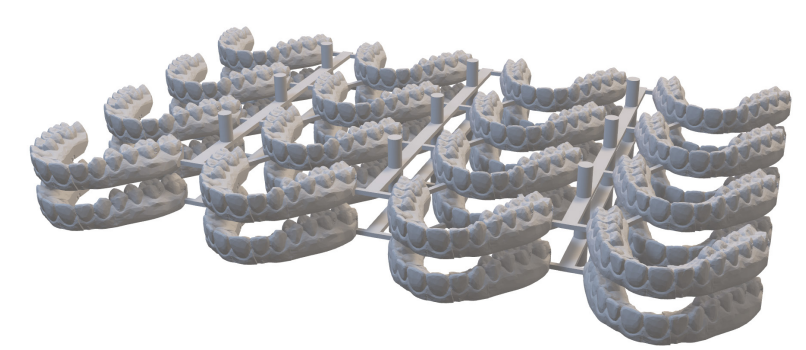

Abbildung 28

USA – Hauptniederlassung 7665 Commerce Way Eden Prairie, MN 55344, USA +1 952 937 3000

ISRAEL – Hauptniederlassung 1 Holtzman St., Science Park

P.O. Box 2496 Rehovot 76124, Israel +972 74 745 4000

#### [stratasys.com](https://www.stratasys.com/?utm_source=logos&utm_medium=pdf&utm_content=footer-domain-link)

Zertifiziert nach ISO 9001:2015

#### EMEA

Airport Boulevard B 120 77836 Rheinmünster, Deutschland +49 7229 7772 0

#### **SÜDASIEN**

1F A3, Ninghui Plaza No.718 Lingshi Road Shanghai, China +86 21 3319 6000

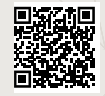

KONTAKTIEREN SIE UNS. www.stratasys.com/contact-us/locations

© 2023 Stratasys. Alle Rechte vorbehalten. Stratasys, das Stratasys-Logo, Stratasys Direct Manufacturing, H350, H-Serie, SAF, Selective Absorption<br>Fusion, Big Wave und HAF sind Marken oder eingetragene Marken von Stratasys einer Lizenz von Loughborough University Enterprises Limited und Evonik IP GmbH, die unter folgenden bzw. mit diesen in Zusammenhang stehenden<br>Patenten und Patentanmeldungen sowie den Bestandteilen ihrer Patentfamilie gefü EP1737646, EP1459871. Weitere Angaben, darunter den aktuell gültigen Status der Bestandteile der Patentfamilie, finden Sie [https://worldwide.](https://worldwide.espacenet.com/patent/search/family/) <mark>[espacenet.com/patent/search/family/](https://worldwide.espacenet.com/patent/search/family/)</mark>. Alle anderen Marken sind das Eigentum der jeweiligen Inhaber, und Stratasys haftet nicht für die Auswahl,<br>Leistung oder Nutzung dieser nicht von Stratasys bereitgestellten Drittproduk DG\_SAF\_DesignGuide\_A4\_DE\_0523a

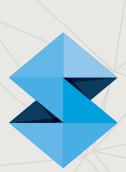